# Introducción a métodos econométricos en R

3 de noviembre de 2022

## INSTITUTO TECNOLOGICO AUTONOMO DE MEXICO (ITAM)

Seminario de Investigación Económica Instructor: Horacio Larreguy Asistente: Manuel Quintero

### 1. Introducción a R y RStudio

De acuerdo con el sitio oficial de R: The R Fundation [\(2021\)](#page-40-0). R es un lenguaje de programación de software libre para la computación y gráficos estadísticos. El lenguaje R incluye una amplía variedad de técnicas y pruebas estadísticas para modelos tanto lineales como no lineales.

Fortalezas de R:

- Facilidad en el manejo de datos de bases pequeñas y medianas  $(< 2 \text{ GB})$ .
- Conjunto de operadores para el calculo de matrices.
- Variedad de paquetes bien documentados para el análisis estadístico.

Debilidades de R:

- Lee todo los datos a la memoria RAM desde un inicio (no los fragmenta).
- Límite aproximado de 2 a 4 GB de almacenamiento o un índice vectorial de 2 mil millones.
- Todos los objetos de R se almacenan en la memoria, hay que eliminarlos constantemente.

RStudio es un entorno de desarrollo integrado (IDE) tanto para R como para Python que cuenta con un editor, una consola, ambiente global de trabajo, visualización de gráficas en una interfaz gráfica de usuario (GUI). Además, se puede utilizar para trabajar con Markdown (RMarkdown), HTML, L<sup>AT</sup>EX, entre otros lenguajes de programación.

Instalación: Las versiones más recientes de R y RStudio se pueden descargar desde los siguientes enlaces:

- 1. R: <https://cran.r-project.org/bin/windows/base/>.
- 2. RStudio: <https://www.rstudio.com/products/rstudio/>.

### 1.1. Básico de RStudio

El libro del R Development Core Team [\(2000\)](#page-40-1) escrito por los desarrolladores contiene una introducción detallada al lenguaje de programación R.

R, al ser un *software* libre, gran cantidad de desarrolladores y científicos crean sus paquetes para hacer que sus investigaciones sean reproducibles; por lo general, estos paquetes contienen funciones para realizar una tarea en especifica, muchos de estos paquetes son aceptados por la comunidad cient´ıfica para su uso en trabajos de investigación. Estos paquetes son de gran ayuda para obtener resultados rápidamente, sin tener que repetir el trabajo ya realizado por otros. Por esto, para empezar a trabajar en R es necesario saber como instalar y cargar paquetes, así como conocer otros comandos básicos.

Limpiar el Global Environment o workspace

```
rm(list = ls()) # Limpia todo lo almacenado en el workspace
rm( list = sediff( ls(), "x") ) # Elimina todo excepto la variable x.rs.restartR() # Reiniciar la sesión: limpia el workspace y paquetes
```
Comando para instalar un paquete o actualizarlo

```
install.packages ("nombre")
# Podemos utilizar un paquete sin instalarlo de la siguiente forma ,
nombreDelPaquete:: funcion # Donde función es una operación dentro del paquete
   nombreDelPaquete
```
Comando para desinstalar un paquete

remove . packages (" nombre ")

Comando para cargar un paquete y poder utilizarlo

library ( nombre )

Comando para cambiar directorio de trabajo [1](#page-2-0)

<span id="page-2-0"></span> $1$ Véase el Apéndice A para un ejemplo de código para limpiar el directorio, instalar y cargar múlti-

```
setwd ("C:/ Users/nombre/Desktop/Tutorial") # establece directorio
getwd ('') # string que regresa el directorio actual
```
Comando para obtener ayuda de una función específica

help (mean) ? mean

#### Vectores:

```
# Vectores
palabras < -c("carro", "barco", "avión")
x \leftarrow c(1, 2, 3, 4)y \leftarrow c(2, 4, 6, 8)# Aritmética vectorial
sqrt (x) # Raiz cuadrada
x + y \# Suma2*x*y # Producto
x/y # Division entrada a entrada
```
 $length(x)$  # Longitud del vector  $sum(x)$  # Suma las entradas del vector

#### Sucesiones

```
# Generar sucesiones
x \leftarrow c(1:10) # Ascendente del 1 al 10, enteros
y \leftarrow c(10:1) # Descendente del 10 al 1, enteros
z \leq - \text{seq}(0, 10, \text{ by} = .25) # Del 0 al 10, incrementos en 0.25
w \leftarrow \text{rep}(c(1,2), 2) # Dos vectores c(1,2) concatenados
```
#### Operadores lógicos

```
x > y # TRUE si x es mayor que y
x >= y # TRUE si x es mayor o igual a y
x < y # TRUE si x es menor que y
x <= y # TRUE si x es menor o igual a y
x == y # TRUE si x es igual a yx != y # TRUE si x diferente de y
is.na(x) # TRUE si x es NA o NaN
!is.na(x) # TRUE si x no es NA y no es NaN
x == 1 & y == 2 # Intersección
```
ples paquetes al mismo tiempo y establecer directorio de trabajo donde se encuentra el archivo.

#### $x == 1 | y == 2 # Uni$

## 2. Datos en R

### 2.1. Lectura de datos

Importación e exportación de archivos .txt [\(read.table\(\)\)](https://www.rdocumentation.org/packages/utils/versions/3.6.2/topics/read.table)

```
read .table ('name .txt', header = F, sep = "") # Importar
write table (datos, file = \cdot, sep = " ", row names = F, col names = T) # Exportar
```
Importación e exportación de archivos .[xlsx](https://cran.r-project.org/web/packages/xlsx/xlsx.pdf) o .xls (paquetes xlsx o [readxl\)](https://cran.r-project.org/web/packages/readxl/readxl.pdf)

```
library (xlsx)
read excel ('path', sheet = NULL, col _names = T, ...) # Determina automaticamente si es
     xls o xlsx
read\_xlsx('path.xlsx', sheet = NULL, col_names = T, ...)read\_xls('path.xls', sheet = NULL, col_names = T, ...)write.xlsx(data, file = \prime), sheetName = "name") # Exportar
```
Importación e exportación de archivos .csv [\(read.csv\(\)\)](https://www.rdocumentation.org/packages/utils/versions/3.6.2/topics/read.table)

read . csv ('file . csv', header = T, sep = ",", encoding = 'UTF-8', ...) # Importar write.csv(data, file = '' , row names =  $F$ , col.names =  $T$ , fileEncoding = 'UTF-8') # Exportar

Importación e exportación de archivos .dta (paquetes [haven](https://cran.r-project.org/web/packages/haven/haven.pdf) o [readstata13\)](https://cran.r-project.org/web/packages/readstata13/readstata13.pdf)

```
library (haven)
read_dta('file.dta', encoding = '', skip = '')
write_dta (data, path = ')
# readstata13 es mejor para nombres de variables mayores a 32 caracteres
library ( readstata13 )
readstata13 (data , )
save.dta13(data, file = ')
```
Importación e exportación de archivos .shp o .geojson (paquete [sf\)](https://cran.r-project.org/web/packages/sf/sf.pdf)

st\_read (dsn, layer, ...) # Importar st\_write (obj, dsn, layer, ...) # Exportar

### 2.2. Manejo de datos

La paquetería clásica para el manejo de datos es [dplyr](https://cran.r-project.org/web/packages/dplyr/dplyr.pdf) y haciendo uso del operador *Pipe*:  $\% > \%$ . El paquete [tidyverse](https://cran.r-project.org/web/packages/tidyverse/tidyverse.pdf) es el paquete madre de dplyr.

Generamos 2 bases de datos aleatorias

```
# Generamos números aleatorios de una distribución exponencial
datos_x <- cbind.data.frame(floor(matrix(rexp(25, rate=.1), ncol=5)), c(1:5))
names (datas_x) <- c (past^{\prime\prime} ) ("X", c (1:5)), "id")
# Generamos números aleatorios de una distribución normal
datos _y \leftarrow cbind.data.frame (matrix (rnorm (50), ncol=5), c(1:10))
names (datos_y) <- c(past_0("Y", c(1:5)), "id")
```
Instalamos el paquete

install . packages (" tidyverse ") library (dplyr)

Distintas funciones de dplyr para el manejo de datos

```
# Comando para seleccionar columnas
select (datos_x, -4)
# Comando para crear nueva columna
mutate (dataos_x, X8 = X1 - X2 + X3)# Comando para eliminar renglones
slice (datos_x, -n ()) # Elimina el ultimo renglón
# Comando para fusionar 2 columnas con valores NA
mutate ( datos _x , NUEVA = coalesce (X6 , X7 ))
# Comando para filtrar por ciertos valores
filter (datos_x, X6 == 1)# Comando para renombrar columnas
rename (datos_x, EDAD = X2)
```
Utilizando el operador %> %.

```
# Hacer todo junto
nueva_base_x <- datos_x %>% dplyr::select(c(-4)) %>% mutate(X8 = X1 - X2 + X3) %>%
    slice (-n() ) %>%
  mutate (NUEVA = coalesce (X6, X7)) %>% filter (X6 == 1) %>% rename (EDAD = X2)
```
#### Colapsar datos desagregados

```
# Agrupar por variables de interés
group _by( datos _x , nombre _ Variable )
# Colapasar los datos a nivel nombre _ Variable
summarise_all (datos_x, sum, na.rm = T) # sum es la función de la forma que queremos se
     colapsen los datos .
# Agregar datos a nivel SECCION y ENTIDAD
Base _de_ datos <- Base _de_ datos %> % select (c( indices o nombres de las variables que te
```
interesan)) %>% group\_by(ENTIDAD, SECCION) %>% summarise\_all(sum, na.rm = TRUE)

#### Reshape

Una practica común al trabajar con bases de datos es la transformación o reordenamiento de la misma. Las operaciones m´as comunes son permutar renglones y columnas, resumir y transponer los datos. En R, se puede hacer uso del paquete [reshape2](https://cran.r-project.org/web/packages/reshape2/reshape2.pdf) para realizar este tipo de operaciones. Puede encontrar una explicación más detallada de las siguientes funciones en el tutorial de Datacamp: Smith [\(2020\).](#page-40-2)

- cbind() y cbind.data.frame() son funciones que sirven para combinar vectores, matrices y bases de datos por columnas.
- $\bullet$  rbind() y rbind.data.frame() son funciones que sirven para combinar vectores, matrices y bases de datos por renglones.
- $\bullet$  t() es la función para obtener la transpuesta de un vector, una matriz o una base de datos.
- nelt() selecciona múltiples columnas de una base y las convierte en una sola columna.
- $\blacksquare$  dcast() revierte lo que hace la función melt().

#### Fusionar bases de datos<sup>[2](#page-8-0)</sup>

- inner join(): retiene solo los renglones de x que tienen pareja en y y todas las columnas de x e y.
- left join(): retiene todas las columnas de x e y y los renglones de x que no tienen pareja en  $y$ , tendrán valores NA en las nuevas columnas. Si hay múltiples parejas, todas las combinaciones se regresan.
- right join(): retiene todas las columnas de x e y y los renglones de y que no tienen pareja en x, tendrán valores NA en las nuevas columnas. Si hay múltiples parejas, todas las combinaciones se regresan.
- full join(): retiene todos los valores de x e y con NA donde no hay pareja.

```
inner\_join(datas_x, datas_y, by = "id")left\_join(datas_x, datas_y, by = "id")right_jight join (datos _x, datos _y, by = "id")
full join (datos x, datos y, by = c("idx" = "idy")) # Si la variable del merge
    tiene distintos nombres
```
<span id="page-8-0"></span><sup>&</sup>lt;sup>2</sup>También son útiles las funciones semijoin(), antijoin() nestjoin(). Para ver una descripción más detallada de las siguientes funciones, véase tidy.

### 3. Regresión lineal

La función clásica para estimar modelos de regresión lineal en R por el método de mínimos cuadrados ordinarios es  $\text{Im}(t)$ , *linear models*, la cual viene como paquetería base de R.

```
lm(formula, data, subset, weights, na. action, method = "qr", model = TRUE, x = FALSE,y = FALSE, qr = TRUE, singular. ok = TRUE, contrasts = NULL, offset, ...)
```
El argumento formula es una expresión de la forma  $Y \sim X$ , donde Y es la variable dependiente y X la matriz de variables explicativas. El segundo argumento, data especifica cual es la base de datos que contiene las variables que aparecen en formula.

En esta sección trabajaremos con la base datos iris que cuenta con 150 observaciones y 5 variables de una planta conocida como iris.

```
data (iris) # Cargamos la base de datos iris de R
names (iris) # Vemos el nombre de las variables en la base de datos
[1] " Sepal . Length " " Sepal . Width " " Petal . Length " " Petal . Width " " Species "
```
Corremos una regresión lineal simple tomando como variable dependiente el largo del sépalo de la planta y como variable explicativa el ancho del sépalo de la planta. Creamos el modelo usando el comando  $\text{Im}()$  y obtenemos el resumen de los resultados con la función summary $()$ .

```
# Creamos un modelo de regresión lineal simple
reg_simple \leq lm(Sepal.Length \tilde{ } Sepal.Width, data = iris)
# Imprimimos los resultados
summary (reg_simple)
Call:
lm( formula = iris $ Sepal . Length ~ iris $ Sepal . Width , data = iris )
Residuals :
   Min 1Q Median 3Q Max
-1.5561 -0.6333 -0.1120 0.5579 2.2226
Coefficients :
               Estimate Std. Error t value Pr(>\vert t \vert)(Intercept) 6.5262 0.4789 13.63 <2e-16 ***
iris $ Sepal . Width -0.2234 0.1551 -1.44 0.152
---
Signif .codes: 0 *** 0.001 ** 0.01 * 0.05 . 0.1 1
Residual standard error: 0.8251 on 148 degrees of freedom
Multiple R-squared: 0.01382, Adjusted R-squared: 0.007159
F-statistic: 2.074 on 1 and 148 DF, p-value: 0.1519
```
Una regresión lineal múltiple se corre de manera análoga, escribiendo el argumento formula de la siguiente manera:

$$
Y \sim X_1 + X_2 + \dots + X_n,
$$

Por ejemplo, explicamos el largo del sépalo por la anchura tanto del sépalo como del pétalo.

```
# Regresión lineal múltiple
reg_multiple1 <- lm( Sepal . Length ~ Sepal . Width + Petal . Width, data = iris)
reg _ multiple2 <- lm( Petal . Length ~ Sepal . Width + Petal . Width + Sepal . Length , data =
    iris )
```
Cómo implementar efectos fijos: una alternativa para implementar efectos fijos es hacer uso de la función [felm](https://www.rdocumentation.org/packages/lfe/versions/2.8-7/topics/felm) del paquete [lfe.](https://cran.r-project.org/web/packages/lfe/lfe.pdf)

Supongamos que queremos introducir efectos fijos por el tipo de especie de la planta:

# Para incluir efectos fijos utilizamos factor () regresion\_ef <- lm(Sepal.Length  $\tilde{ }$  Sepal.Width + factor(Species), data = iris) # La mejor alternativa a estos modelos es hacer uso de felm del paquete lfe . require (1fe)  $regression\_ef\_felm \leq-felm (Send).Length \sim Sepal.Width | Species, data = iris)$ 

## 4. De R a  $BTRX$

Cuando queremos reportar los resultados de una manera elegante y formal tenemos que exportar los resultados de la función summary() en una mejor presentación. En R, tenemos dos maneras de trabajar con LATEX. La primera es trabajar directamente en  $\bf R$ Markdown, que nos permite escribir reportes que contengan código  $R$  y compilen un documento en formato .pdf, .html o .doc interpretando correctamente comandos HTML o LATEX. Usualmente, solo queremos generar el c´odigo en TeX de ciertos resultados para importarlos a un compilador de LATEX. Los paquetes más utilizados para exportar resultados econométricos a tablas en código TeX son [xtable](https://cran.r-project.org/web/packages/xtable/xtable.pdf) y [stargazer.](https://cran.r-project.org/web/packages/stargazer/stargazer.pdf)

### 4.1. Paquete xtable

Utilizando la función [xtable](https://www.rdocumentation.org/packages/xtable/versions/1.8-4/topics/xtable) podemos presentar en LATEX los resultados obtenidos por la función summary $()$ .

```
xtable (x, caption = NULL, label = NULL, align = NULL, digits = NULL,display = NULL, auto = FALSE, ...)
```
Por ejemplo, para obtener el código TeX de la regresión lineal simple presentada en la sección anterior, utilizamos el siguiente código:

```
# Tabla de resumen de resultados
library (xtable) # Cargamos el paquete xtable
print(xtable (reg\_simple, caption = 'Results does de la regression lineal simple'),caption.placement = 'top')
```

|              |           | Estimate Std. Error t value $Pr(>\vert t \vert)$ |           |          |
|--------------|-----------|--------------------------------------------------|-----------|----------|
| (Intercept)  | 6.5262    | 0.4789                                           | - 13.63 - | - 0.0000 |
| Sepal. Width | $-0.2234$ | 0.1551                                           | $-1.44$   | 0.1519   |

Tabla 1: Resultados de la regresión lineal simple

Note que estamos utilizando la función  $print()$  para modificar más atributos de la tabla del objeto *table* de L<sup>AT</sup>EX.

#### 4.2. Paquete stargazer

El stargazer fue creado por Marek Hlavac de la universidad de Harvard y es uno de los más desarrollados para exportar resultados estadísticos de R a LATEXcon la función [stargazer\(\).](https://www.rdocumentation.org/packages/stargazer/versions/5.2.2/topics/stargazer) Esta función tiene una gran variedad de opciones para personalizar las tablas tanto en formato HTML como en formato TeX. La documentación del paquete se puede consultar aquí.

```
# Tabla sencilla para una regresión lineal simple
stargazer (reg_simple) # Por default el resultado es código "latex"
```
Además, con stargazer podemos presentar múltiples regresiones en una sola tabla. Si las especificaciones comparten variables explicativas, estás se alinean automáticamente en renglones.

También podemos especificar que estadísticos incluir, como el estadístico F, R, R ajustado, el número de observaciones entre otros, con el atributo *omit.stat*. Un atributo muy intil es *add.lines* que lo utilizamos para agregar renglones con información adicional en la parte inferior de la tabla.

```
# Calculamos el valor p de la prueba F con el paquete car
library ( car )
pval_f1 <- linearHypothesis (reg_multiple1, c("Sepal. Width", "Petal. Width"), c(0,0),
    test = "F") [6] $'Pr(>F) '[2]
pval_f2 <- linearHypothesis (reg_multiple2, c("Sepal. Width", "Petal. Width", "Sepal.
    Length"), c(0,0), test = "F") [6] f'Pr(>F)' [2]
# Dos regresiones multivariadas en una sola tabla
tabla2 <- stargazer (reg_multiple1, reg_multiple2,
          header = FALSE ,
          font.size = "scriptsize",dep . var . labels . include = FALSE ,
          table . placement = "H",
          column. labels = c("Largo del Sépalo", "Largo del pétalo"),
```

```
covariate labels = c("Ancho del Sépalo", "Ancho del pétalo", "Largo del pé
              talo", "Constante"),
          omit.stat = c("f", "ser", "adj.rsq"),
          add . lines = list(c("Prueba F: \\textbf{T}  = 0 (valor p)", round(pval_f1,4)
              , round(pval_f2)),
          title = "Ejemplo de múltiples regresiones multivariadas en una sola tabla",
          type = "later")# Un problema con stargazer es la forma forma de agregar las notas , este que se
    presenta aquí es una forma fácil.
note. \texttt{Not} <br> \{\ \text{Not} \ \text{Not} \ \text{Not} \De esta manera podemos modificar las notas. * denota p$<$0.1, ** denota p$<$0.05, y **
    * denota p$<$0.01.}} \\\\"
tabla2 [grepl ("Note", tabla2)] <- note.latex
# Imprimimos el código de LaTeX guardado en el objeto tabla2
cat ( tabla2 )
```
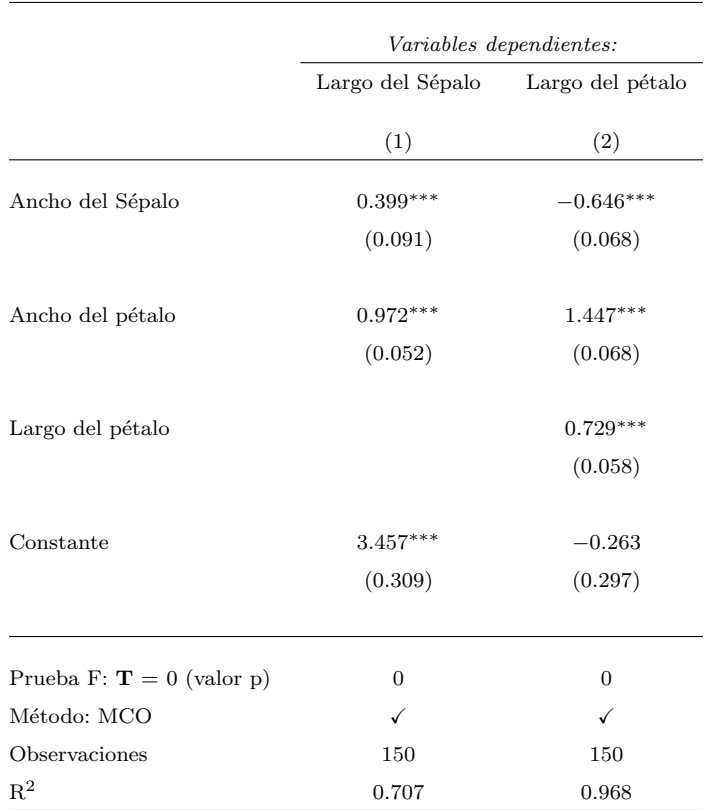

Tabla 2: Ejemplo de múltiples regresiones multivariadas en una sola tabla

Nota: De esta manera podemos modificar las notas. \* denota p<0.1, \*\* denota p<0.05, y \*\*\* denota p<0.01.

### 5. Diferencias en diferencias

Buscamos estimar el siguiente modelo:

$$
Y_{it} = \beta_0 + \beta_1 T_i + \beta_2 \text{post}_t + \delta T_i \cdot \text{post}_t + \epsilon_{it},
$$

donde,  $Y_{it}$  es la variable endógena,  $T_i$  y post<sub>i</sub> son indicadoras de tratamiento y periodo, respectivamente. El parámetro  $\delta$  es el verdadero efecto en el tratamiento o la diferencia en diferencia y  $\epsilon_i$  es el error aleatorio.

#### 5.1. Ejemplo 2 periodos

A manera de ilustración consideremos el siguiente escenario. Una empresa realiza un programa de asesoramiento de empleo a 20 trabajadores que hab´ıan egresado recientemente de la universidad, al inicio se les preguntó cual era el salario que percibían por hora en dólares. Posteriormente, en dos grupos de 10 personas se implementó el tratamiento: asesoramiento para encontrar empleos mejor pagados. Al grupo 1 se le mostró una corta presentación sobre como prepararse mejor para las entrevistas laborales y al segundo grupo se le acompañó durante el proceso de aplicación a una nueva empresa. Los dos grupos tenían que aplicar a un nuevo empleo al finalizar el tratamiento y reportar el salario ofrecido.

```
# Generamos datos aleatoriamente
set.seed (32) # Semilla aleatoria
# Un vector de 10 enteros generados aleatoriamente entre 10 y 20
wage1 \leftarrow floor(runif(10, min=10, max=20))# Un vector de 10 enteros generados eleatoriamente entre 11 y 21
wage\_post_1 \leftarrow floor(runif(5, min=11, max=21))# Un vector de 10 enteros generados eleatoriamente entre 20 y 30
wage2_post_2 \leftarrow floor(runif(5, min=20, max=30))# Concatemaos el vector de salarios
wage <- c(wage1, wage_post_1, wage2_post_2)
# Variable indicadora despues de tratamiento
post <- c(rep (0 ,10) , rep (1 ,10) )
# Indicadora de tratamiento
```

```
treatment \leq c (rep(1,5), rep(0,5), rep(1,5), rep(0,5))
dd_data <- cbind.data.frame (wage, post, treatment) # Datos
colnames ( dd_ data ) <- c(" wage ", " post ", " Treatment ")
```
Creamos un modelo de Diferencias en Diferencias (DD) en R utilizando la función  $lm($ ).

```
# Corremos la regresión DD
did_reg <- lm(wage \degree post*Treatment + post + Treatment, data = dd_data, singular.ok =
    TRUE )
# Tabla de los resultados
stargazer ( did _reg ,
          header = FALSE ,
          font . size = " scriptsize ",
          dep . var . labels . include = FALSE ,
          table . placement = "H",
          column . labels = " Salario ",
          covariate . labels = c("Post", "Tratamiento (Grupo 2)", "Post x Tratamiento"," Constante ") ,
          omit.stat = c("f", "ser", "adj.rsq"),
          add . lines = list(c("Outcome range", "[10, 30]")),
          title = " Diferencias en diferencias en el salario de los trabajadores
               inscritos en el programa",
          type = "later")
```
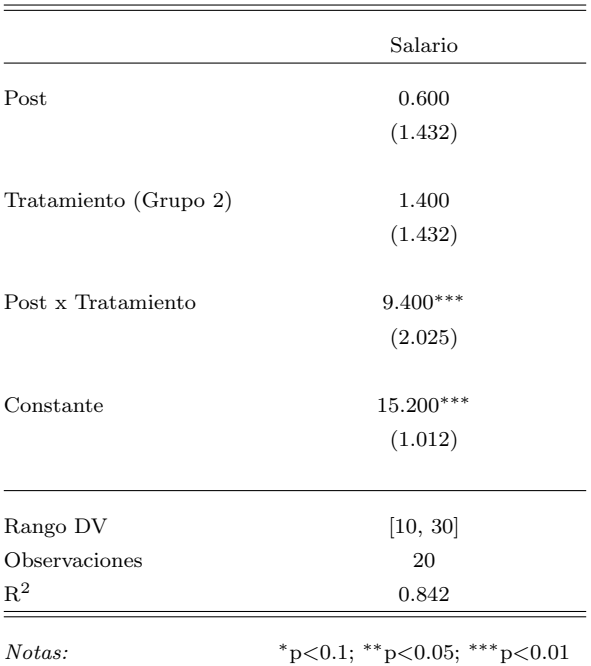

Tabla 3: Diferencias en diferencias en el salario de los trabajadores inscritos en el programa

Recordemos que en una regresión DD podemos obtener las medias de los distintos grupos antes y después del tratamiento de la siguiente forma:

```
E[Group 1 | post = 0] = \beta_0,
E[Group 2 | post = 0] = \beta_0 + \beta_1,
E[Group 1 | post = 1] = \beta_0 + \beta_2,
E[Group 2 | post = 1] = \beta_0 + \beta_1 + \beta_2 + \delta.
```
En R extraemos los coeficientes (o suma de coeficientes) de la siguiente manera:

```
did_reg$coefficients [1] # beta_0
did_reg$coefficients [1] + did_reg$coefficients [2] # beta_0 + beta_1
did_reg$coefficients [1] + did_reg$coefficients [3] # beta_0 + beta_2
sum (did_reg$coefficients) # beta_0 + beta_1 + beta_2 + delta
```
En otras ocasiones nos interesa obtener intervalos de confianza para los estimadores anteriores. En este caso podemos utilizar la función [lincom\(\)](https://www.rdocumentation.org/packages/biostat3/versions/0.1.5/topics/lincom) del paquete biostat $3$  para obtener intervalos de confianza para suma de estimadores.

```
library ( biostat3 )
# Grupo 2 post = 1
> lincom (did_reg, c("(Intercept) + Treatment + post + post : Treatment")) [1:3]
                                                Estimate 2.5 % 97.5 %
(Intercept) + Treatment + post + post: Treatment 26.6 24.61569 28.58431
```
Y podemos construir una gráfica como en la Figura. [4](#page-29-0)<sup>[3](#page-18-0)</sup>

<span id="page-18-0"></span> $3$ Para ver el código de la gráfica véase el Apéndice B.

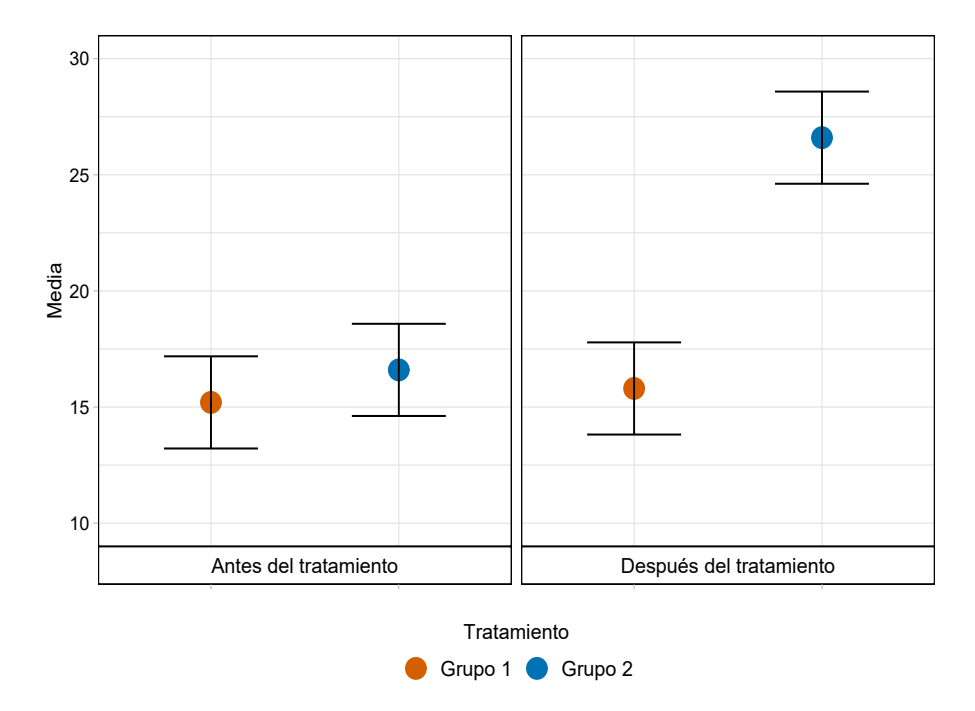

Figura 1: Diagrama de Diferencias en Diferencias

Las imágenes creadas en ggplot se pueden guardar automáticamente.

```
# Guardamos imagen
ggsave (dd_plot, filename = 'imagen_dd.pdf', device = cairo_pdf, dpi = 300, width = 12,height = 10, units = 'cm')
```
#### 5.2. Two-way fixed-effect regression

De acuerdo con Imai y Kim  $(2020)$ , la regresión lineal bidireccional de efectos fijos  $(2FE)$  se ha convertido en un método predeterminado para estimar efectos causales a partir de datos panel. Muchos investigadores utilizan el modelo 2FE para ajustar doble efectos fijos: por unidad y por tiempo, que interactúan en un lapso determinado. La forma estándar del modelo es:

$$
Y_{it} = \gamma_i + \lambda_t + \tau T_{it} + \epsilon_{it},
$$

donde,  $\gamma_i$  es el efecto fijo por individuo,  $\lambda_t$  es el efecto fijo por periodo,  $T_{it}$  es una variable dicótoma igual a 1 si el individuo i es tratado para el tiempo  $t \geq \sigma$ ,  $\epsilon_{it}$  es el error aleatorio y  $\tau$  es el parámetro de interés.

En R corremos el modelo 2FE de 2 formas distintas: utilizando la función  $\text{Im}() y \text{plm}()$ del paquete [plm\(\)](https://cran.r-project.org/web/packages/plm/plm.pdf) publicado por en *Panel Data Econometrics in R: The plm Package*, Croissant y Millo [\(2008\).](#page-40-4)

```
# Los datos se generan más adelante
# Forma 1 de obtener tau
forma_1 \leftarrow \ln(y \text{ 'factor (individual) + factor (year) + treatment, data = dd)}# Forma 2 de obtener tau
forma_2 < -pIm(y \text{ 'rreatment }, data = dd, model="within", effect = "twoways")
```
#### Lags and leads

Una estrategia para probar el supuesto de tendencias paralelas es correr una regresión de Lags and leads:

$$
Y_{it} = \gamma_i + \lambda_t + \sum_{t' \in \mathbf{F}} \delta_{t'} T_{it+t'} + \epsilon_{it}, \quad \text{donde } \mathbf{F} = \{-f, ..., f\},\
$$

Donde  $\gamma_i$  y  $\lambda_t$  son los efectos fijos por individuo y periodo, respectivamente.  $T_{it+t'}$ ∀t' ∈ F son las variables rezagadas y adelantadas, incluyendo el periodo 0, donde inicia el tratamiento, y verificar que las variables adelantadas son estadísticamente igual a 0.

Una aplicación ilustrativa de Lags and leads se puede encontrar en Autor  $(2003)$  y una explicación más detallada del método se puede encontrar en las notas de clase de Pischke [\(2005\).](#page-40-6)

#### Did plot

Una segunda alternativa para detectar tendencias antes del tratamiento y efectos anticipados es utilizando Did plot:

$$
Y_{it} = \gamma_i + \lambda_t + \sum_{t'=-T}^{0} \delta_{t'} T_i + \sum_{t'=1}^{T} \delta_{-t'} T_i + \epsilon_{it}.
$$

Para hacer el Did plot utilizamos el paquete [did](https://cran.r-project.org/web/packages/did/did.pdf) desarrollado por Brantly C. [\(1999\).](#page-40-7)

#### Ejemplo 1: No differential pre-trends

Para este ejemplo, simulamos 20 países que recibieron una calificación anual del 2010 − 2019. El rango de la calificación va del 0, siendo al más baja, a l5 siendo la más alta. 10 de estos países implementaron una política en cualquier año desde el 2013 al 2017.

```
# Simulamos los datos para el grupo de tratamiento
tratados <- cbind.data.frame(c(rep(c(1:10), each=10)), (rep(c(2010:2019), 10)), rep
    (1,100), c(rep(c(2013,2014,2015,2016,2017)), each = 20)))
names (tratados) <- c ("state", "year", "treat", "year_treated")
set.seed (13) # Semilla aleatoria para replicacion
tratados <- tratados %>% group_by(state) %>% mutate(post_treatment = ifelse(row_number
    () >= which (year == year_treated), 1, 0))
# Generamos los datos del grupo de control
control \le - cbind .data .frame (c(rep(c(11:20), each=10)), rep(c(2010:2019), 10))
names (control) <- c("state", "year")
# Juntamos las 2 bases
dd <- bind_rows (tratados, control)
# Cambiamos los valores NA por 0
dd[i s, na(dd)] \leftarrow 0# Creamos multiples leads and lags
library (plm)
dd <- pdata.frame (dd, index = c("state", "year")) # creamos formato pdata de plm, por
    facilidad
dd <- cbind (dd, lag (dd$post_treatment,-3:3)) # creamos lags and leads
dd <- as. data . frame ( transform ( dd )) # reveritmos el formato de pdata al formato
    original
names (dd) [(\text{length}(dd) - 6) : \text{length}(dd)] < -c ("\text{lead}_3", "\text{lead}_2", "\text{lead}_1", "\text{treat}_-period", "lag_1", "lag_2", "lag_3") # cambiamos los nombres de las variables
# revertimos las variables que se hicieron factor con pdata , para uso del DID plot
library ( varhandle )
dd <- unfactor ( dd )
# Reemplazamos valores NA del grupo de control por 0.
dd [100:200, 6:12] [is.na(dd [100:200, 6:12])] <- 0
```

```
# Generamos los datos sin diferential pre - trend de la variable dependiente
set.seed (5) # Semilla aleatoria
pre\_treat \leftarrow sample(c(0, 1, 2, 3, 4, 5), size = 100, replace = TRUE, prob = c(0.05, 0.05, 0.1, 0.2, 0.3, 0.3)pre _ control <- pre _ treat + 1
post \le sample(c(0, 1, 2, 3, 4, 5), size = 100, replace = TRUE, prob = c
     (0.3, 0.3, 0.2, 0.1, 0.05, 0.05)dd \leftarrow dd \left\langle \!\! \right. \right. \hspace{1.5pt} \times group_by(state) \left\langle \!\! \right. \right. \hspace{1.5pt} \times \left\langle \!\! \right. \right.mutate ( rate_u = ifelse (state %in %s (1:10), create_y (post_treatment), pre_counto]))#
```
Posterior del tratamiento

Análisis utilizando Lags and leads:

```
# Forma 1: utilizando lm
reg1 \le - \ln(\text{rate}_u \text{~}^{\circ}\text{lead}_3 + \text{lead}_2 + \text{lead}_1 + \text{treat}_period + \text{lag}_1 + \text{lag}_2 + \text{lag}_3 +factor (state) + factor (year), data = dd)# Forma 2: utilizando el paquete plm y 2FE
reg2 \leq plm(rate_u \text{ and } 3 + lead_2 + lead_1 + treat\_period + lag_1 + lag_2 + lag_3,data=dd, model="within", effect="twoways")
summary (reg2)
# Tabla comparativa
tabldedd <- stargazer (reg1, reg2,
                         header = FALSE ,
                         font . size = " scriptsize ",
                         dep . var . labels . include = FALSE ,
                         table . placement = "H",
                         omit = c("Constant", "year", "state"),
                         column.labels = c("lm", "plm"),
                         covariate. labels = c(" Lead 3", "Lead 2", "Lead 1", "Periodo 0",
                             " Lag 1", "Lag 2", " Lag 3") ,
                         omit . stat = c("f", "ser", "adj.rsq"),
                         title = "Leads and lags: comparacion de metodos",
                         type = "later")
```

|                   | lm                                      | plm         |  |
|-------------------|-----------------------------------------|-------------|--|
|                   | (1)                                     | (2)         |  |
| Lead <sub>3</sub> | 0.185                                   | 0.185       |  |
|                   | (0.292)                                 | (0.292)     |  |
| Lead <sub>2</sub> | $-0.207$                                | $-0.207$    |  |
|                   | (0.227)                                 | (0.227)     |  |
| Lead 1            | 0.200                                   | 0.200       |  |
|                   | (0.190)                                 | (0.190)     |  |
| Periodo 0         | $-1.973***$                             | $-1.973***$ |  |
|                   | (0.177)                                 | (0.177)     |  |
| Lag <sub>1</sub>  | $0.501***$                              | $0.501***$  |  |
|                   | (0.190)                                 | (0.190)     |  |
| $\text{Lag} 2$    | 0.103                                   | 0.103       |  |
|                   | (0.215)                                 | (0.215)     |  |
| $\text{Lag}~3$    | $1.236***$                              | $1.236***$  |  |
|                   | (0.308)                                 | (0.308)     |  |
| Observations      | 141                                     | 141         |  |
| $\mathbb{R}^2$    | 0.972                                   | 0.631       |  |
| Note:             | $*_{p<0.1;}$ $*_{p<0.05;}$ $*_{p<0.01}$ |             |  |

Tabla 4: Leads and lags: comparación de métodos

Las variables en rojo son las variables de interés (las variables adelantadas) y observamos que no hay evidencia para rechazar la hipótesis nula  $H0$  :  $\textit{Lead}_i = 0$ , para  $i = 1, 2, 3$ .

Gráficamente:

```
# Creamos datos para hacer la grafica de leads and lags
coeficientes <- coef (reg2)
se <- sqrt(diag((reg2$vcov)))
time <-3:-3# Concatenamos las variables
datos <- data.frame (coeficientes=coeficientes, ses = se, time = time, type = rep (1:3,
c(3,1,3))
```

```
datos $time <- factor (datos $time, levels = c(3, 2, 1, 0, -1, -2, -3))
# Gráfica de leads and lags
colors <- c(" #000000 ", " #0072 B2","# D55E00 ")
ggplot (data = datos, mapping = aes (y = coeficientes, x = time)) +
  geom\_point (aes (colour = factor (type)), size = 2) +
  geom _ errorbar ( aes ( ymin =( coeficientes -1.833 * ses ) , ymax =( coeficientes +1.833 * ses ) ,
      color = factor(type), width=0.2) +
  ylim(c(-2.5, 2)) +geom _ hline ( yintercept = 0, linetype =" solid ", color =" grey ", 2) +
  geom\_vline(xintercept = 0, linetype=" dashed", color = "grey", 2) +thene_bw() +ylab ("Valor estimado (90% IC)") +
  xlab (" Periodo ") +
  scale_x_distance(labels = 3:-3, breaks = 3:-3) +scale\_color\_manual(name = "Periodo", labels = c("Adelantadas", "Intervención", "Rezagadas"), values= colors)
```
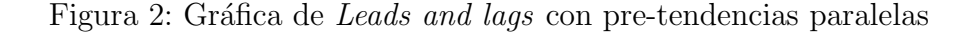

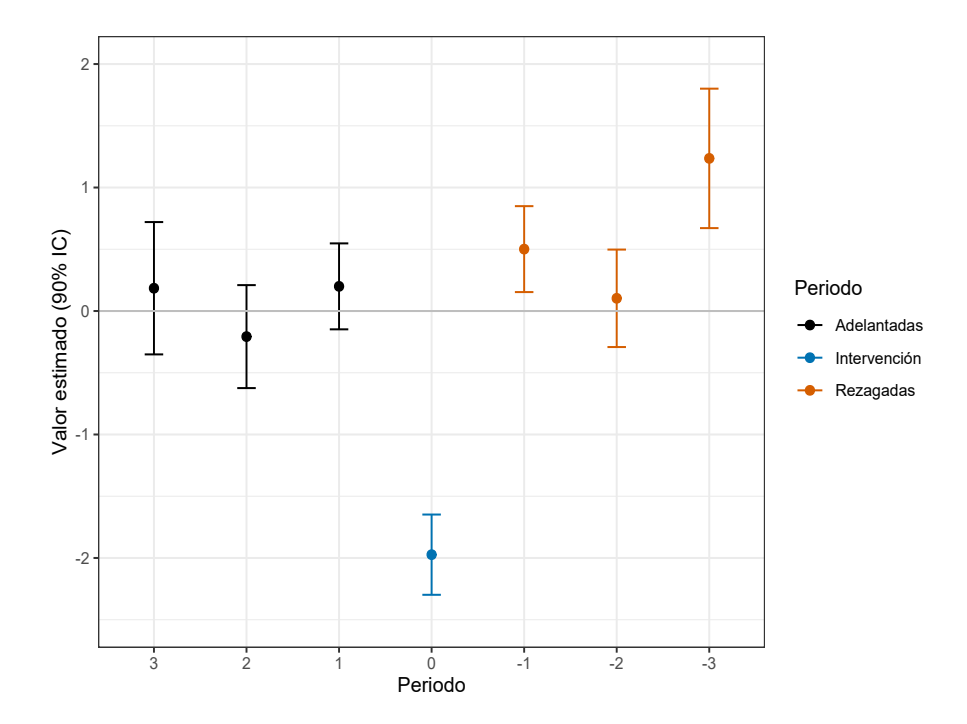

Análisis utilizando Did plot:

```
# Cargamos el paquete did
library (did)
# Utilizamos la funcion att_gt () para agregar los efectos
out \le att_gt (yname = "rate_u", gname = "year_treated", idname = "state", tname = "
    year", alp = 0.1, xformla = \degree 1, data = dd, est_method = "reg")
# Utilizamos la funcion aggte () para agregar los efectos entre periodos
es <- aggte ( out , type = " dynamic ")
# Utilizamos la funcion ggdid () del mismo paquete para graficar es
ggdid (es, title = " " ) +geom\_hline(yintercept = 0, linetype="solid", color = "grey", 2) +geom _ vline ( xintercept = -0.5 , linetype =" dashed ", color =" black ", 2) +
  xlab (" Periodo ") +
  ylab("Effecto (90", IC)") +geom _ line ( color =" grey ")
```
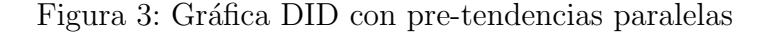

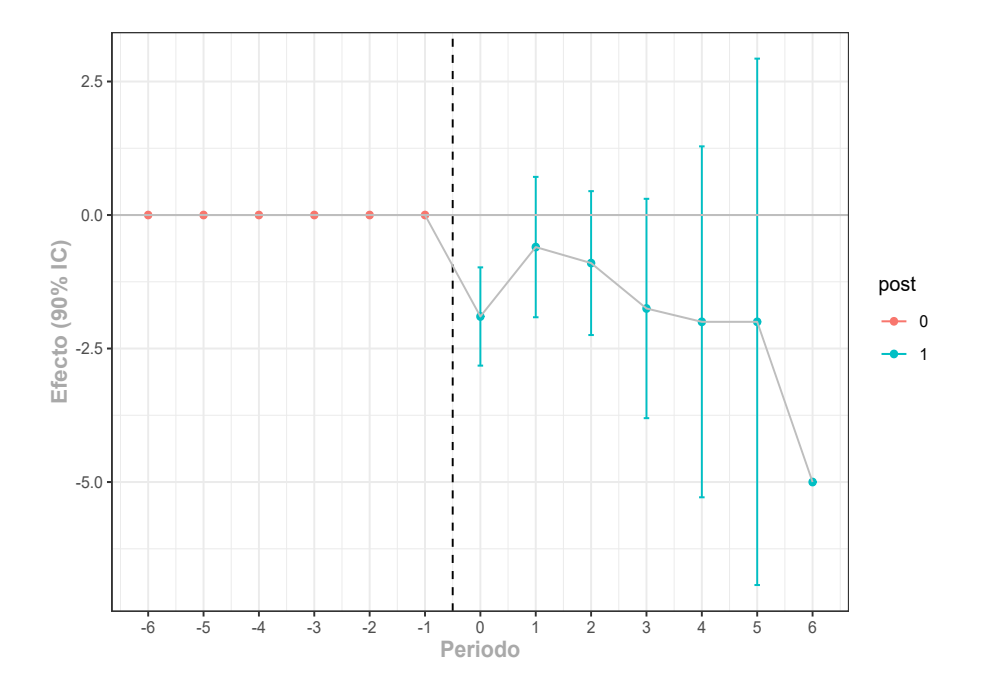

Note que no se viola el supuesto de tendencias paralelas, ya que las estimaciones para los periodos anteriores al tratamiento  $(t < 0)$  no son significativamente distintas de 0.

#### Ejemplo 1: Differential pre-trends

Usamos el mismo ejemplo anterior cambiando los valores de la variable dependiente para que el supuesto de pretendencias paralelas falle.

```
# Generar los datos sin diferential pre-trend
set.seed (6) # Semilla aleatoria
pre _treat <- sample (c(0, 1, 2, 3, 4, 5), size = 100, replace = TRUE, prob = c
    (0.05 ,0.05 ,0.1 ,0.2 ,0.3 ,0.3) )
pre\_control \leq c(pre\_treat[1:7], sample(c(0, 1, 2, 3, 4, 5), size = 3, replace = TRUE,prob = c(0.2, 0.2, 0.2, 0.1, 0.1, 0.1)))post \leq sample (c(0, 1, 2, 3, 4, 5), size = 100, replace = TRUE, prob = c
    (0.3, 0.3, 0.2, 0.1, 0.05, 0.05)# Creamos la variable tasa de desempleo
dd \leftarrow dd \left\langle \cdot \right\rangle group by (state) \left\langle \cdot \right\ranglemutate (rate_u = ifelse (state %in %c. (1:10) ,c( pre _ treat [1:( match (1 , dd$ post _ treatment ) + 1) ], # Antes del
                                 tratamiento
                               1, # Valor al momento de inciial el tratamiento
                               post [ (match (1, dd*post_treatment) + 1):10]), pre_control) #
                                     Posterior del tratamiento
```
Análisis utilizando Lags and leads:

```
# Utilizando el paquete plm y 2FE
reg3 \le plm (rate_u \degree lead_3 + lead_2 + lead_1 + treat_period + lag_1 + lag_2 + lag_3,
             data=dd, model="within", effect="twoways")
summary ( reg3 )
# Tabla comparativa
tabldedd2 <- stargazer (reg3,
                        header = FALSE ,
                        font . size = " scriptsize ",
                        dep . var . labels . include = FALSE ,
                        table . placement = "H",
                        omit = c("Constant", "year", "state", "lag_1", "lag_2", "lag_3") ,
                        column. labels = c("California),covariate. labels = c(" Lead 3", "Lead 2", "Lead 1", "Periodo 0"),
                        omit . stat = c("f", "ser", "adj.rsq"),
```

```
title = "Leads and lags: Differential pre-trends",
                           type = "later")note. \texttt{Notation} \label{thm:col} $$ \n    \theta \ < \ \mathcal{2}_{1} {\\parbox{ \verb|f}(6cm}{ \texttt{Notas:}\n}$$Las variables rezagadas se incluyen como controles, pero se omiten. * denota p$<$0.1,
    ** denota p$<$0.05, y *** denota p$<$0.01.}} \\\\"
tabldedd2 [grepl ("Note", tabldedd2)] <- note.latex
```

```
cat ( tabldedd2 )
```
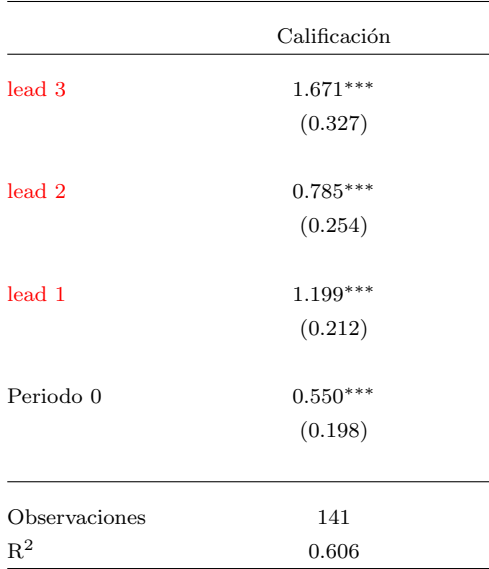

Tabla 5: Leads and lags: Differential pre-trends

Notas: Las variables rezagadas se incluyen como controles, pero se omiten.  $^\ast$  denota p<0.1, \*\* denota p<0.05, y \*\*\* denota p<0.01.

Observamos que las variables  $\text{Lead}_1$ ,  $\text{Lead}_2$  y  $\text{Lead}_3$  son significativamente distintas de cero.

Gráficamente:

<span id="page-29-0"></span>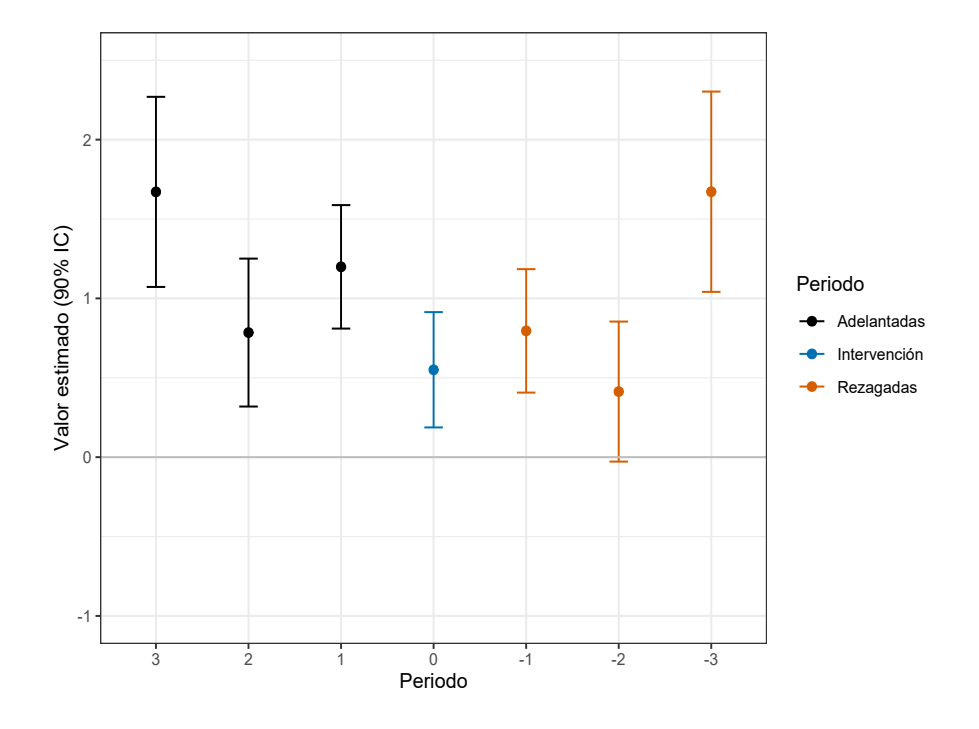

Figura 4: Gráfica de Leads and Lags sin pre-tendencias paralelas

Análisis utilizando Did plot:

Figura 5: Gráfica Did con pre-tendencias diferentes

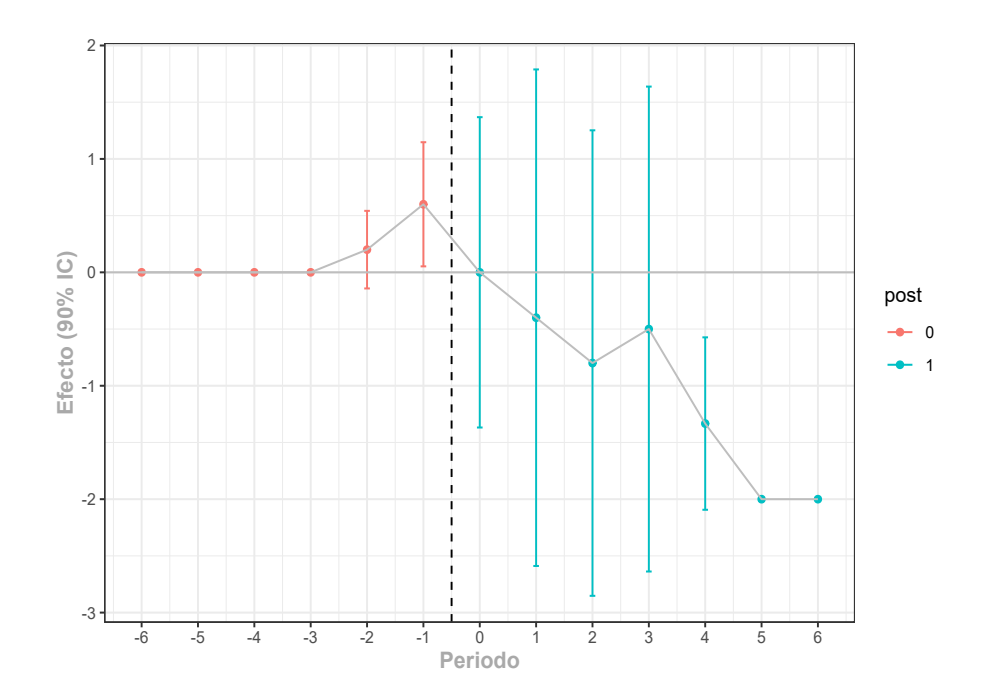

Note que se viola el supuesto de tendencias paralelas, ya que las estimaciones para los periodos anteriores al tratamiento $(t<0)$ son significativamente distintas de 0.

### 6. Variables instrumentales

Conceptualmente, la estimación por variables instrumentales se puede interpretar como dos etapas independientes de mínimos cuadrados ordinarios:

1. Primer etapa

$$
X \sim Z\delta + \epsilon,
$$

donde X son los predictores endógenos, Z los potenciales instrumentos y  $\epsilon$  el vector de errores. Dado la estimación de  $\hat{\delta}$ , podemos obtener  $\hat{X} = Z\hat{\delta}$ .

2. Segunda etapa

$$
Y \sim \hat{X}\beta_{IV} + \mu
$$

donde Y es la variable dependiente de interés y  $\mu$  es el error.

Para efectos ilustrativos en R, generamos datos de 3 variables: salarios, educación y educación de los padres. Obsérvese que la educación de los padres es función de la variable educación.

```
# Creamos los datos aleatoriamente
set . seed (32)
salarios \leftarrow c(10, 10, 11, 13, 15, 18, 20, 20, 19, 21)
educacion \leftarrow c(1,1,1,1,2,1,2,3,3,3,3)educacion padres <- educacion - sample (c(0, 1, 2), size = 10, replace = T, prob = c
    (0.7, 0.2, 0.1)datos_iv <- cbind.data.frame (salarios, educacion, educacion_padres)
```
Primero, hacemos mínimos cuadrados en dos etapas (MC2E). En el siguiente código calculamos primero el First stage tomando la variable educación como dependiente y educación de los padres como nuestro instrumento. Posteriormente, tomamos los valores ajustados de esta regresión y por último corremos la segunda etapa: la variable dependiente (salarios) sobre los valores ajustados obtenidos.

```
# Paso a paso
fs <- lm( educacion ~ educacion _ padres ) # first stage
# Test weak instrument
linearHypothesis (fs, c("educacion_padres = 0"), test = "F") [6] f Pr(YF) '[2]
# Otra manera de obtener el mismo resultado es mediante First Stage y Reduced form
fs <- lm( educacion ~ educacion _ padres ) # first stage
rf <- lm( salarios ~ educacion _ padres ) # reduced form
# Sacamos el cociente de las estimaciones
b_iv <- rf$ coefficients [2] /fs$ coefficients [2]
```
Note que esto es equivalente a regresar x sobre  $z$  (first stage), y sobre  $z$  (reduced form) y obtener  $\beta_{IV}$  como el cociente de las estimaciones, i.e.:

$$
\beta_{IV} = \frac{\text{Est. Required form}}{\text{Est. First stage}}.
$$

Note que en la práctica no podemos tomar los *predicted values* e incorporarlos en el second stage y por esto hacemos uso de paquetes que ya incluyen una correción a los errores estándar (porque ya incorpora el error en la estimación de la primera etapa) es usando el paquete [AER](https://cran.r-project.org/web/packages/AER/AER.pdf) o *Applied econometrics with* R y la función [ivreg\(\).](https://www.rdocumentation.org/packages/AER/versions/1.2-9/topics/ivreg) De igual forma tambien se puede hacer uso de la función plm y de la función felm del paquete lfe.

```
ivreg (formula, instruments, data, subset, na. action, weights, offset,
 contrast = NULL, model = TRUE, y = TRUE, x = FALSE, ...)
```
También podemos obtener pruebas estadísticas que nos dicen si estamos utilizando un buen instrumento utilizando la función **summary()** con el argumento *diagnostics* = T.

```
# Hacemos lo mismo utilizando la función ivreg
library ( AER )
reg _iv = ivreg ( salarios ~ educacion | educacion _ padres )
# Hacemos lo mismo utilizando la función ivreg y felm
reg _iv = AER :: ivreg ( salarios ~ educacion | educacion _ padres , data = datos _iv )
reg _iv_ felm = felm ( salarios ~ 1 | 0 | ( educacion ~ educacion _ padres ) , data = datos _iv )
```

```
# obtenemos algunos test para ver si tenemos un buen instrumento
> summary ( reg_iv , df = Inf , diagnostics = TRUE )
Call:
ivreg ( formula = salarios ~ educacion | educacion _ padres )
Residuals :
  Min 1Q Median 3Q Max
-2.700 -1.436 -0.200 1.021 3.329
Coefficients :
          Estimate Std. Error z value Pr(>|z|)(Intercept) 7.6429 1.9481 3.923 8.73e-05 ***
educacion 4.0286 0.9213 4.373 1.23e-05 ***
Diagnostic tests :
              df1 df2 statistic p-value
Weak instruments 1 8 11.462 0.00956 **
Wu - Hausman 1 7 0.127 0.73232
Sargan 0 NA NA NA
---
Signif .codes: 0 *** 0.001 ** 0.01 * 0.05 . 0.1 1
Residual standard error: 2 on Inf degrees of freedom
Multiple R-Squared: 0.8183, Adjusted R-squared: 0.7956
Wald test: 19.12 on 1 DF, p-value: 1.227e-05
```
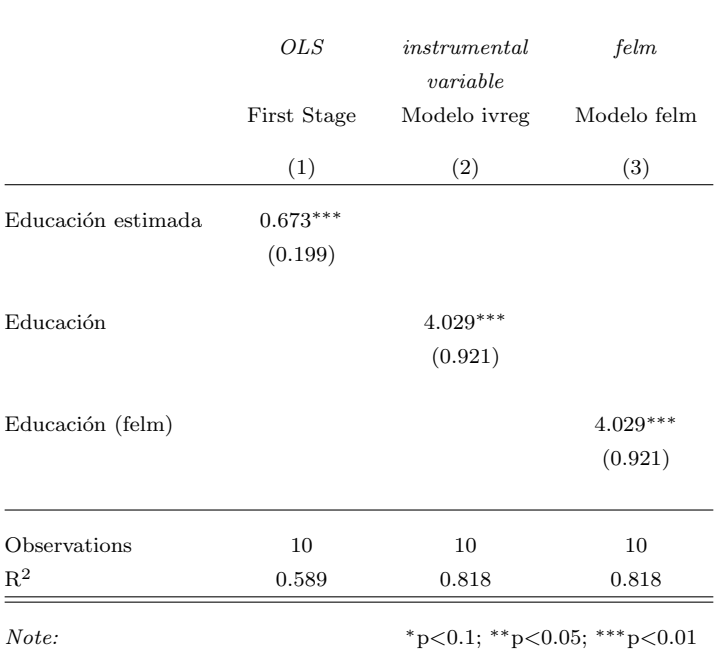

### Tabla 6: Variables instrumentales

 $\hspace{0.1em}$ Un análisis similar y más detallado de esta sección se puede encontrar en Colonescu [\(2018\).](#page-40-8)

### 7. Regresión discontinua

Consideramos el modelo

$$
Y_i = \beta_0 + \beta_1 X_i + \beta_2 Z_i + \delta X_i * Z_i + \mu_i,
$$

donde  $Y_i$  denota la variable endógena,  $X_i$  una variable explicativa continua y  $Z_i$  una variable por partes, discontinua, y función de  $X_i$ .

$$
Z_i = \begin{cases} 0 & X_i \leq \bar{x} \\ 1 & X_i > \bar{x}, \end{cases}
$$

donde  $\bar{x}$  es una constante que se conoce como el punto de quiebre. En este caso, todos los individuos tales que  $X_i > \bar{x}$  reciben el tratamiento y aquellos que tienen un valor por debajo o igual al punto de quiebre,  $X_i \leq \bar{x}$ , no reciben el tratamiento. El estimador asociado a  $Z_i$ ,  $\beta_2$ , es el *Average treatment effect* (ATE) de los individuos con  $X_i = \bar{x}$ .

En R haremos el análisis de dos formas: primero utilizando la función  $\text{Im}()$  como la hemos usado en secciones anteriores y posteriormente con el paquete [rddtools,](https://cran.r-project.org/web/packages/rddtools/rddtools.pdf) para hacer uso de la función  $rdd\_data()$  $rdd\_data()$  y  $rrdd\_reg\_lm()$ .

```
set.seed (4) # Semilla aleatoria
# Generamos los datos
x \leftarrow \text{runif}(100, -2, 2)y \leftarrow 1 + x + 5*(x) = 0) + \text{norm}(100, 0, 1)z \leq - ifelse(x > 0, 1, 0) # creamos la variable indicadora
# Concatenamos los vectores
rd\_data \leftarrow cbind.data frame(y, x, z)
```
McCrary [\(2008\)](#page-40-9) desarrolló un test de densidad para probar la continuidad de la variable explicativa (running variable) en el punto de quiebre. Esta prueba verifica si la variable fue manipulada o no por los agentes en cuestión, es decir, verificamos si se cumple el supuesto de no manipulación. Una discontinuidad implica que los datos fueron manipulados. En términos básicos, la hipótesis nula es que la discontinuidad es 0.

Entonces, si el valor p es menor que .05, tenemos 95 % de confianza de que ha ocurrido una manipulación.

Una manera fácil de hacer la prueba de McCrary es con el paquete [rdd](https://cran.r-project.org/web/packages/rdd/rdd.pdf)

# Test de McCrary library (rdd) DCdensity  $(rd\_data$ \$x, 0, plot = F) [1] 0.4241542

Corremos la regresión:

```
# Forma 1: utilizando la función lm ():
rd1 \leftarrow lm(y \tilde{z} + z*x, data = rd_data) # el punto de quiebre es 0
rd1 $ coefficients
(Intercept) z x z:x
 0.9283781 4.8522043 0.9687941 0.1969636
```

```
# Sin optimal bandwidth
rd2 < - rdd_{reg\_lm}(rdd_{object} = rd_{data}, slope = "separate", bw = NULL)rd2 $ coefficients
(Intercept) D x x_right
 0.9283781 4.8522043 0.9687941 0.1969636
```
Uno de los beneficios de utilizar el paquete rddtools es que podemos ver rápidamente las gráficas de los datos creados y de los resultados obtenidos, véase [6](#page-37-0) y  $8^4$  $8^4$  $8^4$ .

```
# Graficamos los datos muestra
plot \text{rad}, col = c("coral"), xlab = "x", ylab = "y")
```
<span id="page-36-0"></span><sup>&</sup>lt;sup>4</sup>En ambas gráficas los puntos representan promedios de observaciones agrupadas.

<span id="page-37-0"></span>Figura 6: Datos muestra para el modelo de regresión discontinua

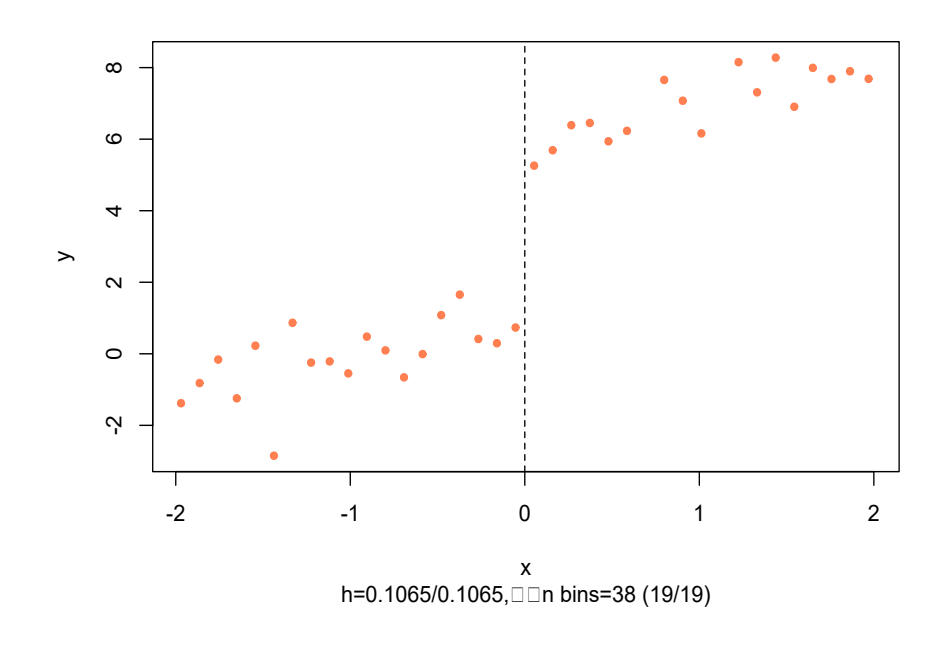

# Graficamos el modelo RD ajustado plot  $(rd2, col = "coral", xlab = "x", ylab = "y")$  Figura 7: Modelo de regresión discontinua ajustado

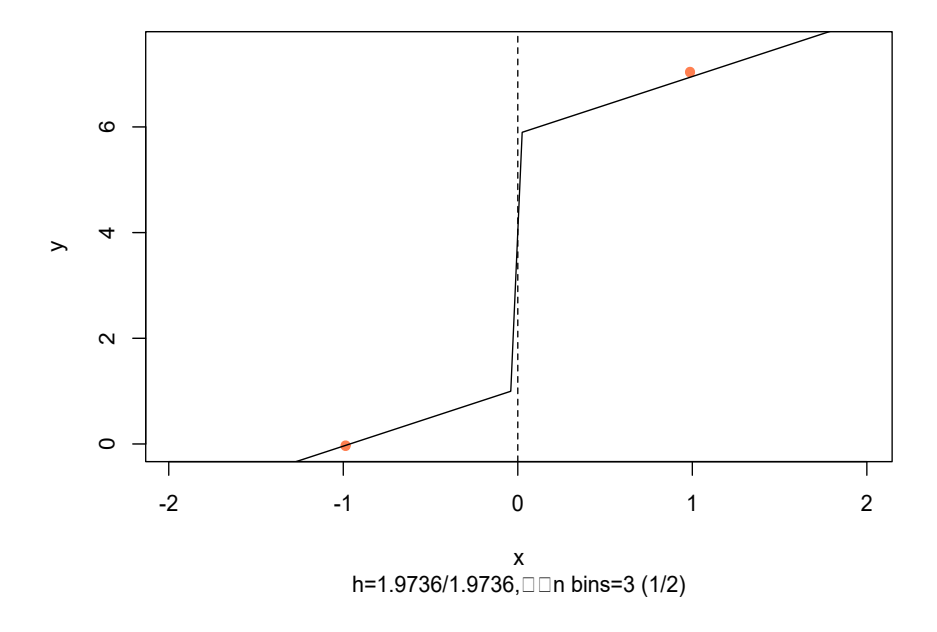

Observamos que obtenemos los mismos resultados al utilizar  $lm()$  y  $rdd_{reg\_lm()}$ ; sin embargo, no estamos considerando el parámetro de suavizamiento de un modelo de regresión discontinua. En Imbens y Kalyanaraman [\(2012\)](#page-40-10) proponen una formula para el calculo del ancho de banda (bandwidth) óptimo. El calculo de este parámetro se implementa con la función  $\text{rdd}_\text{b}(\text{d}\text{e})$  del mismo paquete rddtools.

```
# RD Con optimal bandwidth
rd3_bw <- rdd_reg_lm(rdd_object = rd_data, slope = "separate", bw = rdd_bw_ik(rd_data,
    kernel = " Triangular "))
rd3 _bw$ coefficients
(Intercept) D x x_right
  0.8891591 4.8656633 0.9065084 0.2972173
```

```
# Grafica RD simple
ggplot (rd_data, aes(x, y, color = factor(z))) +geom _ point () +
  geom\_smooth (size = 1.5) +
  geom _ vline ( xintercept =0 , linetype =" longdash ") +
  thene_bw() +xlab("x") +
```

```
ylab ("y") +
scale\_color\_discrete(name = "T")
```
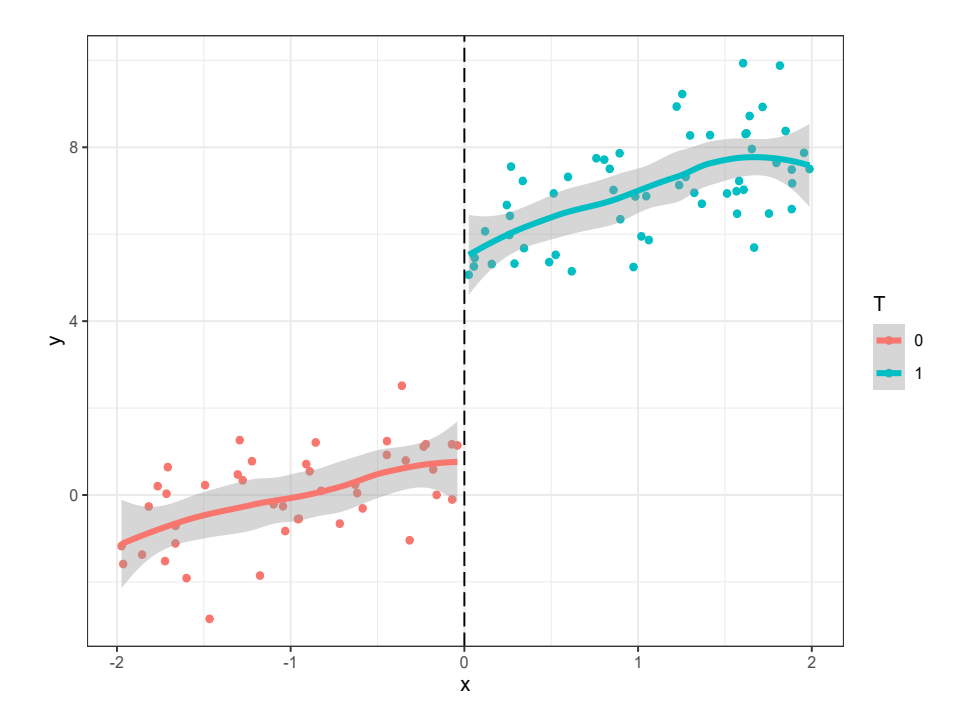

Figura 8: Gráfica de regresión discontinua

Un análisis similar y más detallado de esta sección se puede encontrar en Hanck [\(2020\).](#page-40-11)

### Referencias

- <span id="page-40-5"></span>Autor, David H. (2003). «Outsourcing at Will: The Contribution of Unjust Dismissal Doctrine to the Growth of Employment Outsourcing». En: *Journal of Labor Econo*mics 21.
- <span id="page-40-7"></span>Brantly C., Pedro H. y Sant'Anna. (1999). URL: [https://bcallaway11.github.io/](https://bcallaway11.github.io/did/) [did/](https://bcallaway11.github.io/did/) (visitado 16-08-2021).
- <span id="page-40-8"></span>Colonescu, Constantin (2018). Principles of Econometrics with R. Lulu.com. ISBN: 1387473611.
- <span id="page-40-4"></span>Croissant, Yves y Giovanni Millo (2008). ✭✭Panel Data Econometrics in R: The plm Package». En: *Journal of Statistical Software 27.*
- <span id="page-40-0"></span>Fundation, The R (2021). What is  $R$ ? URL: <https://www.r-project.org/about.html> (visitado 15-08-2021).
- <span id="page-40-11"></span>Hanck Christoph, et al. (2020). *Introduction to econometrics with R.* Essen, Germany.
- <span id="page-40-3"></span>Imai, Kosuke e In Song Kim (2020). «On the Use of Two-Way Fixed Effects Regression Models for Causal Inference with Panel Data». En: *Cambridge University Press.*
- <span id="page-40-10"></span>Imbens, Guido y Karthik Kalyanaraman (2012). «Optimal Bandwidth Choice for the Regression Discontinuity Estimator ». En: The Review of Economic Studies 21.
- <span id="page-40-9"></span>McCrary, Justin (2008). «Manipulation of the running variable in the regression discontinuity design: A density test». En: *Journal of Econometrics* 142(2), págs. 698-714.
- <span id="page-40-6"></span>Pischke, Steve (oct. de 2005). Empirical Methods in Applied Economics.
- <span id="page-40-2"></span>Smith, Olivia (2020). Data Reshaping in R. URL: https://www.datacamp.com/ [community/tutorials/data-reshaping-in-r](https://www.datacamp.com/community/tutorials/data-reshaping-in-r) (visitado 15-08-2021).

<span id="page-40-1"></span>Team, R Development Core (2000). Introducción a R. 1.0.1.

## <span id="page-41-0"></span>8. Apéndice A

```
# Instalamos los paquete necesarios
list . of . packages <- c("stargazer", "xtable", "AER", "biostat3", "car", "ggplot2", "did
   ", " rddtools ")
# Verificamos aquellos paquetes que no han sido instalados
new packages <- list of packages [!(list of packages %in % installed packages () [, "
    Package "]) ]
# Los instalamos y cargamos todos a la vez
if( length ( new . packages )) install . packages ( new . packages ) # verificamos que exista al
    menos un paquete en new . packages y lo instalamos
lapply (list . of . packages, library, character . only = TRUE) # Función en R que aplica la
    función library a todos los elementos en list.of.packages
# Limpiamos el workspace
rm( list = ls())# Establecemos el directorio de trabajo al directorio de este documento con el paquete
     rstudioapi
rstudioapi :: getActiveDocumentContext
setwd ( dirname ( rstudioapi :: getActiveDocumentContext () $ path ))
```
## <span id="page-42-0"></span>9. Apéndice B

```
# Obtenemos las estimaciones de las medias e intervalos de confianza al 5%.
# Grupo 1 post = 0treat1_before \leftarrow lincom(di1_creg, c("(Intercept)"))[1:3]# Grupo 2, post = 0treat2_e before <- 1incom(id_1reg, c("(Intercept) + Treatment"))[1:3]# Grupo 1 post = 1treat1_after < -lincom(idid_reg, c("(Intercept) + post"))[1:3]# Grupo 2 post = 1treat2_after <- lincom(did_reg, c("(Intercept) + Treatment + post + post:Treatment"))
    [1:3]# Generamos un dataframe
data_est <- rbind.data.frame(treat1_before, treat2_before, treat1_after, treat2_after)
data_est <- cbind.data.frame(data_est, c(rep("Antes del tratamiento",2),
                                          rep ("Después del tratamiento", 2)),
                              c(" Grupo 1", " Grupo 2", " Grupo 1", " Grupo 2") )
colnames (data_est) <- c("Estimate", "left", "right", "period", "Treatment")
library (ggplot2) # libreria necesaria
final.text.11 <- element_text(color = "black", size = 11, hjust = 0.5, family="Arial")
text.11 <- element_text(color = "black", size = 10)
# Definimos el tema: el fondo, color, tamaños de letra, etc.
th_cca \leftarrow then (strip.text.x = final.text.11,strip . placement = " inside ",
                strip. background = element_rect(colour = "black", fill = "white"),
                axis. text.x = element\_blank(),
                axis.text.y = text.11,
                axis.title.x=element_blank(),
                legent = final.text.11,legent.title = final.text.11,axis. text = final. text.11,panel . border = element_rect(colour = "black", fill = NA),
                legend.position="bottom")
colors _ca <- c("# D55E00 "," #0072 B2")
positions <- c(" Grupo 1", " Grupo 2")
```

```
# Graficamos
dd_plot <- ggplot (data_est, aes (Treatment, Estimate), color = factor (Treatment)) +
  geom\_point (aes (color = factor (Treatment)), size = 5, fill = "#d3d3d3") +
  geom\_errorbar (aes (ymin = left, ymax = right), width = .5) +facet_grid (. ~ period, switch="both", labeller = labeller (variables = label_wrap_gen
      (25)) +
  scale_x_discrete(limits = positions) +
  theme_light() +
  th<sub>ca</sub> +
  scale\_color_{\_{} manual (name = "Tratamiento", labels = c("Grupo 1", "Grupo 2"),values = colors_c a) +ylab (" Media ") +
  guides (color = guide_legend (title. position = "top", title. hjust = 0.5)) +
  geom\_hline ( yintercept=0, size = 0.8) +
  ylim (10 , 30)
```